## MAC DRAGONFRAME BLUETOOTH CONTROLLER SETUP INSTRUCTIONS

- 1. Open Bluetooth from your macOS System Preferences.
- 2. On the back of the controller, slide the ON/OFF switch to ON:

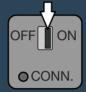

3. Press the **CONN.** button with something small, like a pencil tip:

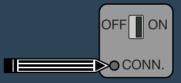

The blue light on the front of the keypad should begin flashing, and the keypad should appear in the Bluetooth device list.

4. Click the Pair button next to the device.

Alternatively, you can connect the keypad to your computer via USB with the provided cord.

We have more help in the Bluetooth section of our FAQ: www.dragonframe.com/faq